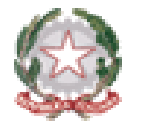

*Ministero dell'Istruzione Direzione Generale per i sistemi informativi e la statistica*

# **Esami di Stato 2022**

# Utilizzo dell'applicativo Commissione Web

7 Giugno 2022

*Direzione Generale per i sistemi informativi e la statistica*

*Direttore Generale*

*Ing. Davide D'Amico*

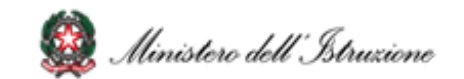

### **1. Attività relative agli Esami di Stato**

#### Nota DGSIS n.1992 del 01/06/2022

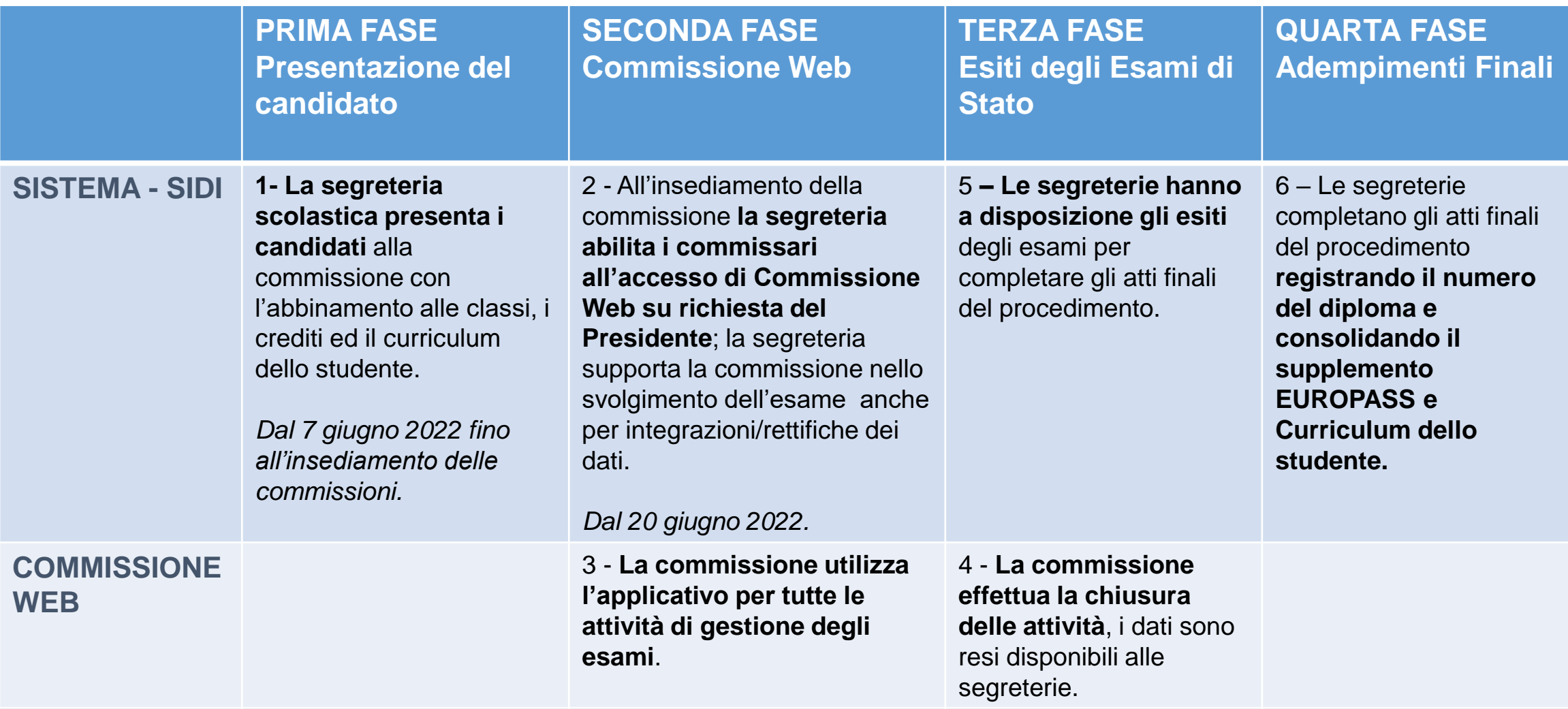

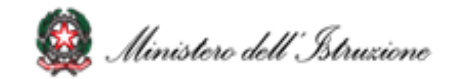

### **Esame di Stato 2022 (1/2)**

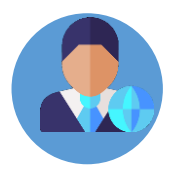

Per il corrente anno scolastico 2021/22, con l'Ordinanza Ministeriale n.65 di marzo 2022 è stato previsto che l'Esame di Stato del II ciclo sia costituito:

- da **una prova scritta di Italiano**,
- da **una seconda prova sulle discipline di indirizzo**,
- da un **colloquio**.

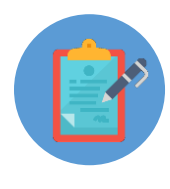

Laessione d'Esame avrà inizio il 22 giugno 2022, con **la prima prova scritta di Italiano, che sarà predisposta su base nazionale**, La sessione d'Esame avrà inizio il 22 giugno 2022, con **la prima prova scritta di Italiano, che sarà predisposta su base nazionale**, Il 23 giugno è prevista con **la seconda prova scritta**, **diversa per ciascun indirizzo PREDISPOSTA DA OGNI SINGOLA COMMISSIONE**, che avrà per oggetto una sola disciplina tra quelle caratterizzanti il percorso di studi.

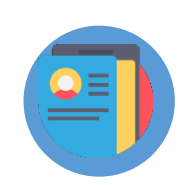

**Oltre alla sessione ordinaria, Commissioni Web gestisce anche le prove suppletive e straordinarie**

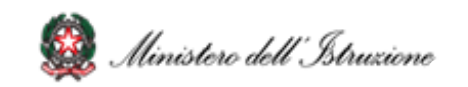

## **Esame di Stato 2022 (2/2)**

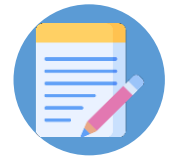

**La valutazione finale resta in centesimi**. Al **credito scolastico** viene attribuito fino a un **massimo di 50 punti**. Per quanto riguarda le **prove scritte**, a quella di **Italiano** vengono attribuiti **fino a 15 punti**, alla **seconda prova fino a 10**, al **colloquio fino a 25**, è possibile ottenere la lode.

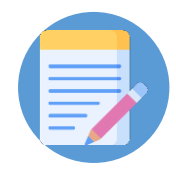

In Commissione Web vengono **esposti sia i singoli crediti dei tre anni**, con il **totale in 40esimi**, ed il credito **convertito in 50esimi**.

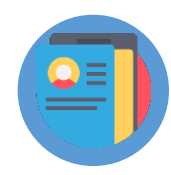

Da Commissione web, oltre a visualizzare il pdf, sarà inoltre possibile navigare all'interno del **Curriculum dello studente**, al fine di poterlo consultare durante lo svolgimento degli esami.

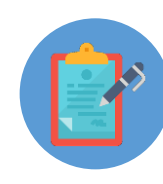

Per i dirigenti tecnici sarà disponibili un **ambiente di simulazione** di Commissioni Web con le funzionalità presenti nell'applicativo.

Per le commissioni, all'interno dell'applicativo, sarà disponibile un'area per il supporto e l'assistenza tecnica.

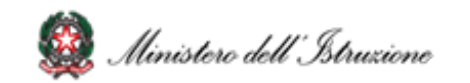

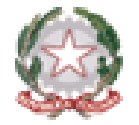

*Ministero dell'Istruzione Direzione Generale per i sistemi informativi e la statistica Ufficio V - Statistica*

# **Esami di Stato 2022**

# Funzionalità dell'applicativo Commissione Web

*Dirigente Ufficio V - Statistica Annarita Lina Marzullo*

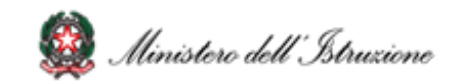

### **Integrazione tra il portale SIDI e Commissione Web**

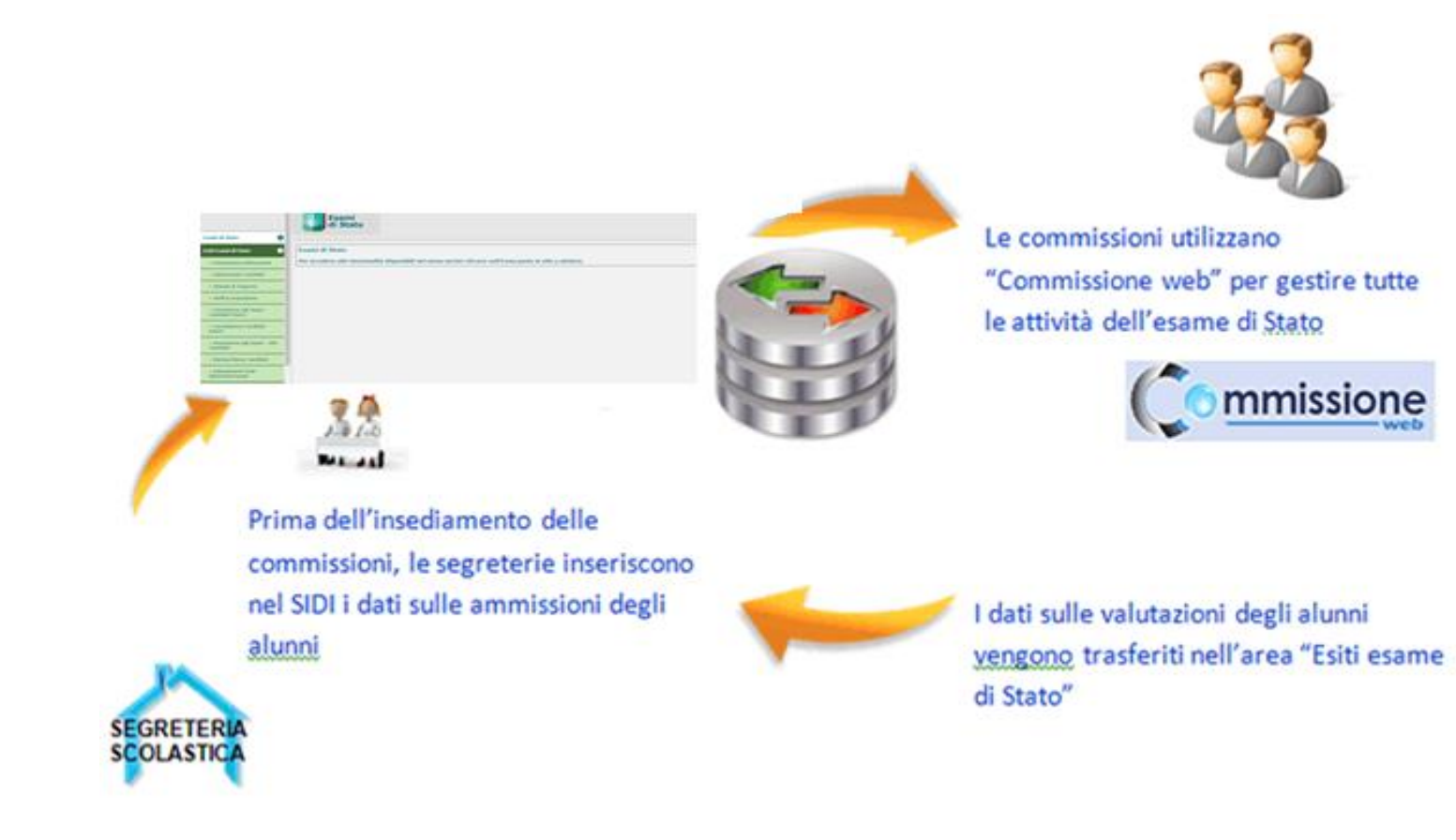

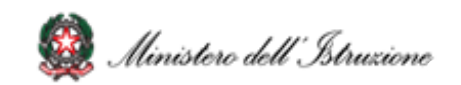

#### **1. Accesso a Commissione web**

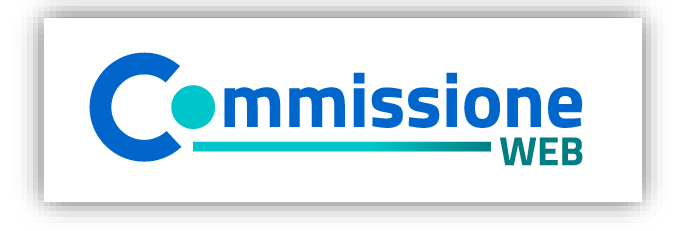

#### **1.1 Accesso**  $\bigodot$

Accedere all'applicazione Commissione web tramite l'**apposito banner**

 $\begin{array}{|c|c|c|} \hline \text{ITA} & \text{SLV} \\ \hline \end{array}$ 

#### Governo Italiano

Ministero dell'Istruzione

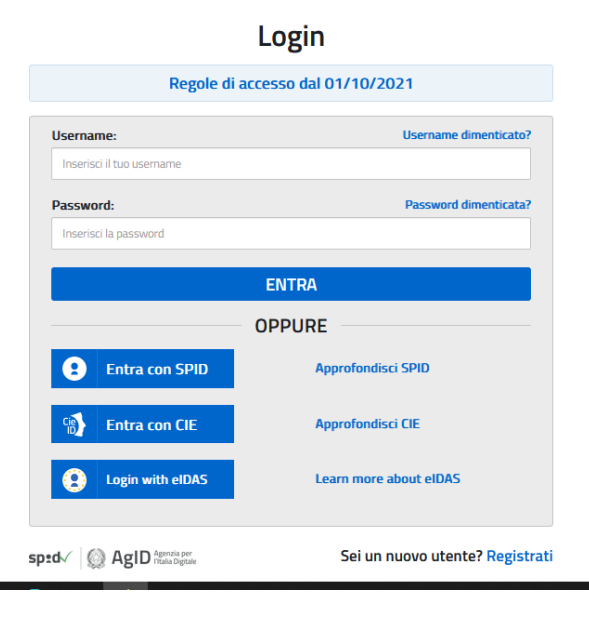

# $\bigodot$

**1.2 Login** 

Inserire le proprie **credenziali del portale MI** (Username e Password) nella pagina di login o **effettuare l'accesso tramite Spid** L'accesso può essere effettuato solo **se la segreteria ha abilitato la commissione**

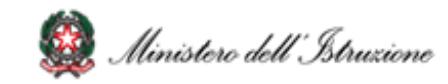

#### **Insediamento**

- Definizione Classi d'Esame
- Registrazione Assenze Commissari
- Attribuzione Ruoli Commissari
- Stampa Dichiarazione Commissario
- Elenco Candidati
- Visualizza/Stampa Scheda Presentazione Candidato
- Turni di Vigilanza Prove Scritte
- Priorita' Gruppi Candidati
- Diario dei Colloqui
- Stampa Albo Credito Candidati Esterni
- Gestione Inclusione con Riserva Candidati
- Scelta Operativa Compilazione Verbali
- Verbali

#### **I Prova Scritta**

- Registrazione Assenze Candidati
- Rilevazione Tipologia Prova
- Gestione Esclusione Candidati
- Foglio Firme Presenza
- Verbali

#### **Prova ESABAC**

- Dichiarazione Svolgimento Prova ESABAC
- Valutazioni ESABAC
- Valutazioni ESABAC TECHNO
- Stampa Valutazioni Prova ESABAC
- Stampa Valutazioni Prova ESABAC TECHNO
- Verbali

#### **II Prova Scritta**

- Registrazione Assenze Candidati
- Gestione Esclusione Candidati
- Foglio Firme Presenza
- Verbali

#### **Prova – Licei Internazionali**

- Dichiarazione Svolgimento Prova Licei internazionali
- Valutazioni
- Stampa Valutazioni Prova Licei internazionali
- Verbali

•

#### **Valutazioni Prove Scritte**

- Inserimento Punteggi
- Stampa Albo Prove Scritte
- Verbali

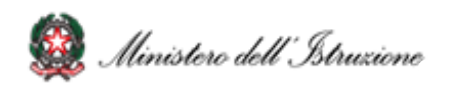

#### **Preparazione colloqui**

• Verbali

#### **Adempimenti finali**

- Valutazione Finale Candidato
- Stampa Albo Esito Esami
- Verbali
- Registro dei Risultati degli Esami
- Relazione del Presidente di Commissione

#### **Valutazione Colloqui**

- Registrazione Assenze Candidati
- Valutazioni
- Foglio Firme Presenza
- **Verbali**
- Griglia di valutazione

#### **Gestione Attività**

- Sblocco Candidati
- Stampa Situazioni Anomale
- Chiusura Attivita'

#### **Stampe**

- Dichiarazione Commissari
- Elenco Candidati Esclusi
- Scheda Candidato
- Credito Candidati Esterni
- Elenco Punteggio Totale Prove Scritte
- Elenco Esiti Esame
- Presenze/Assenze Candidati per Prova
- Situazioni Anomale
- Registro dei risultati degli esami

#### **Prove Suppletive**

- Registrazione Assenze Candidati
- Gestione Esclusione Candidati
- Foglio Firme Presenza Prove Suppletive
- Verbali

#### **Prove Staordinarie**

- Diario dei Colloqui
- Registrazione Assenze Candidati
- Gestione Esclusione Candidati
- Stampa Presenza/Assenza Prove Straordinarie
- Foglio Firme Presenza Prove Straordinarie
- Registro dei Risultati degli Esami
- Stampa Albo Esito Esami
- Verbali

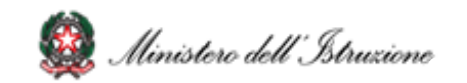

## **3. Insediamento (1/6)**

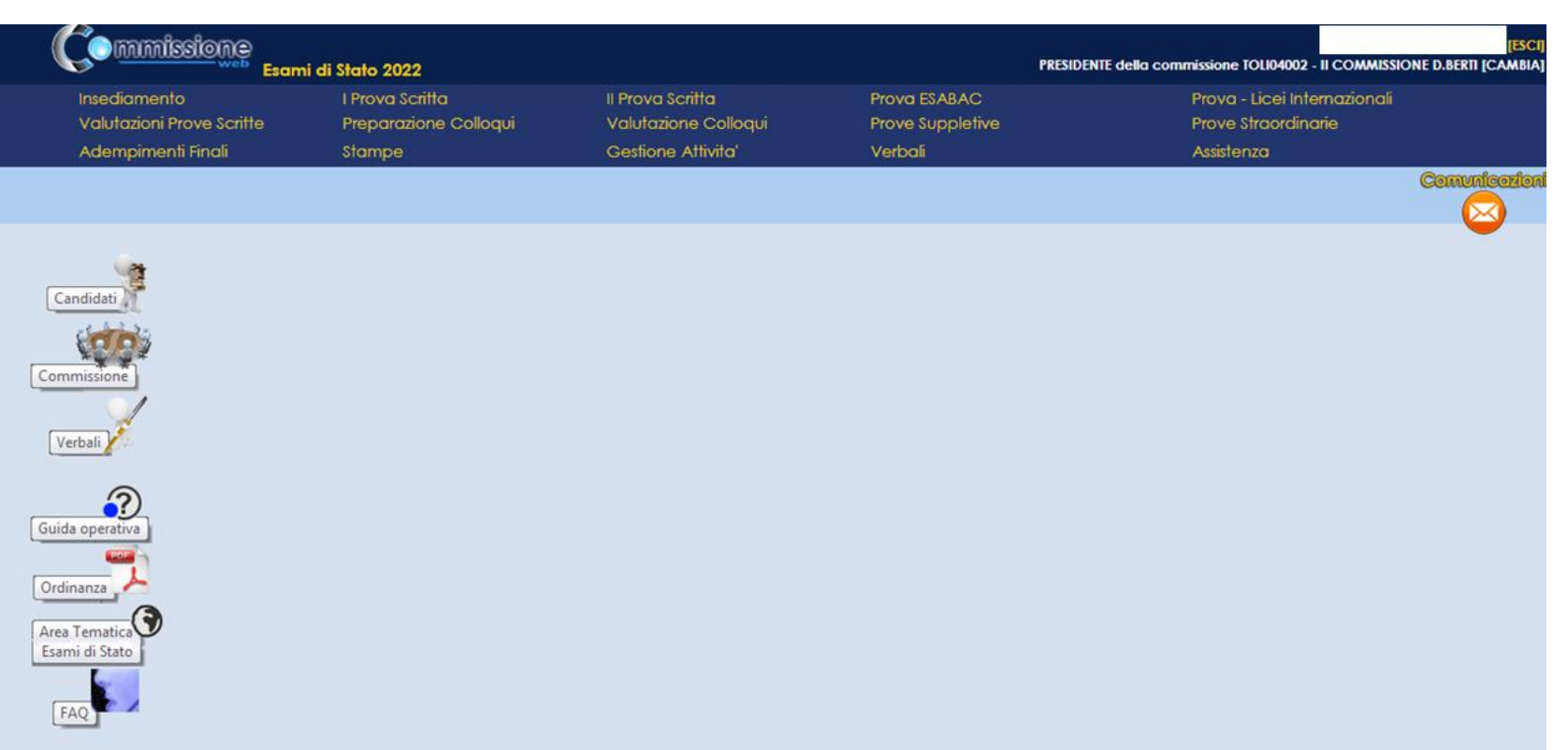

**3.1 Menù** Tutti i menù sono strutturati su **due livelli**: al primo livello sono riportate tutte le voci che corrispondono alle diverse fasi, al secondo livello tutte le voci di ogni singola attività.

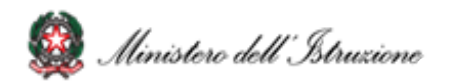

### **3. Insediamento (2/6)**

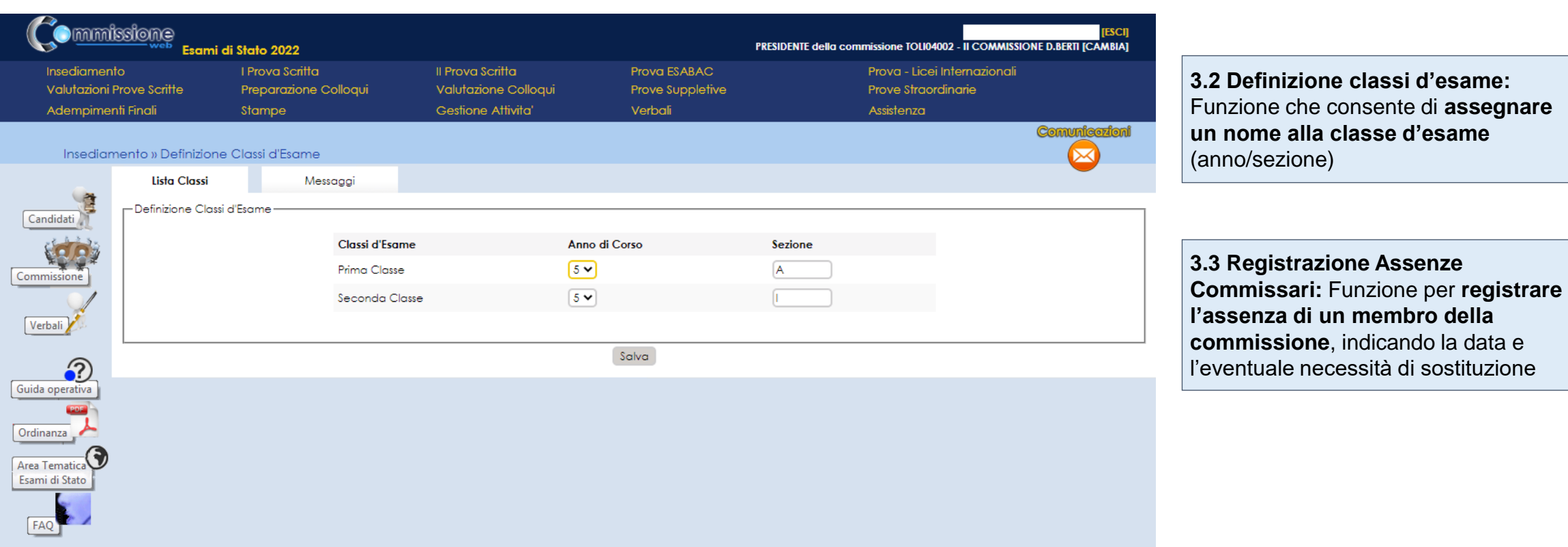

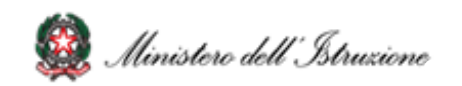

### **3. Insediamento (3/6)**

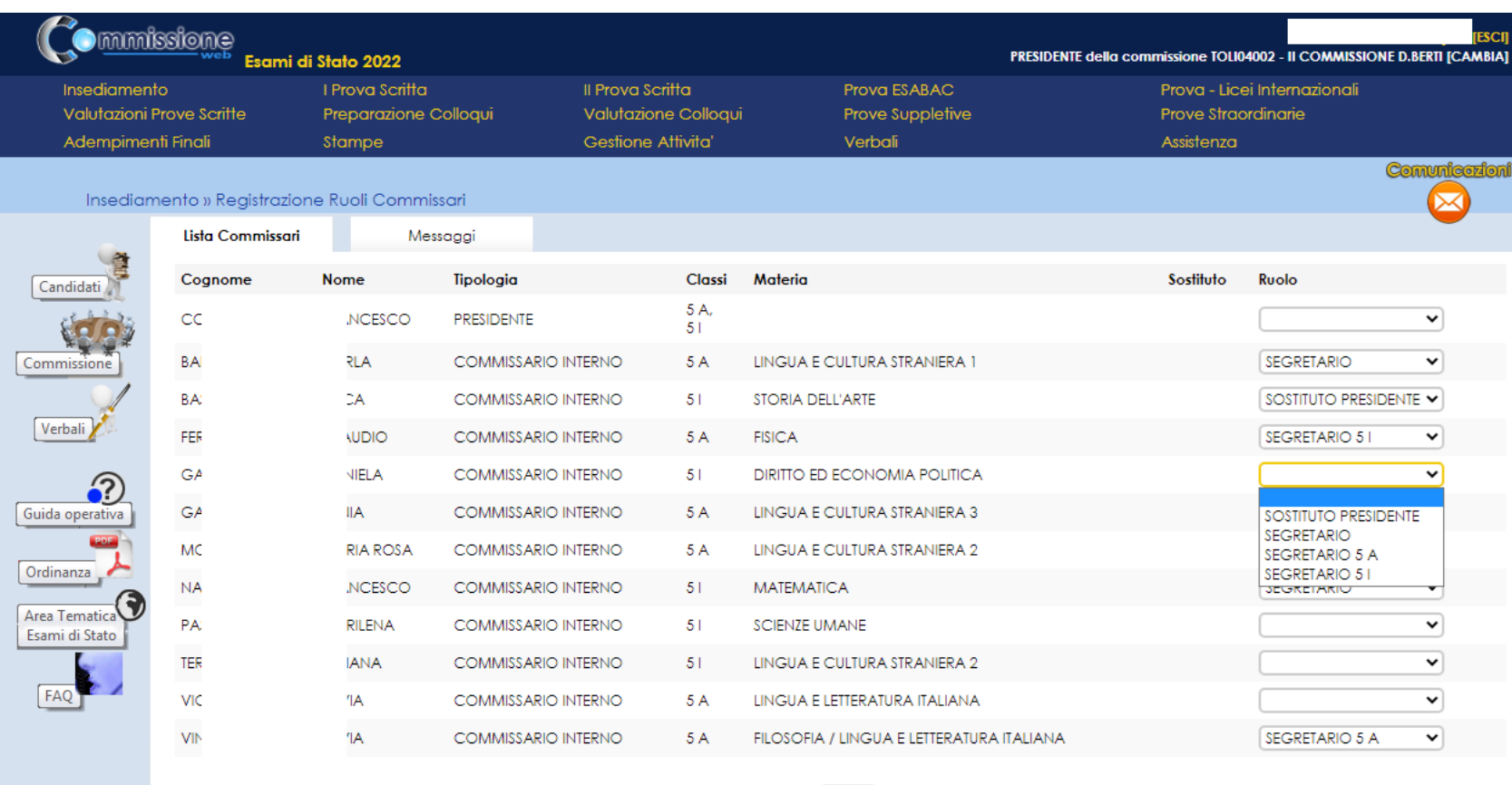

Salva

**3.4 Attribuzione Ruoli Commissari:**  Funzione che consente di **inserire, modificare e cancellare i ruoli ai componenti della commissione**

**3.5. Stampa Dichiarazione Commissario:** Funzione per **stampare le dichiarazioni sui vincoli di parentela**

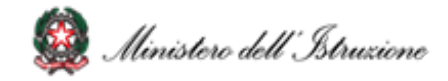

### **3. Insediamento (4/6)**

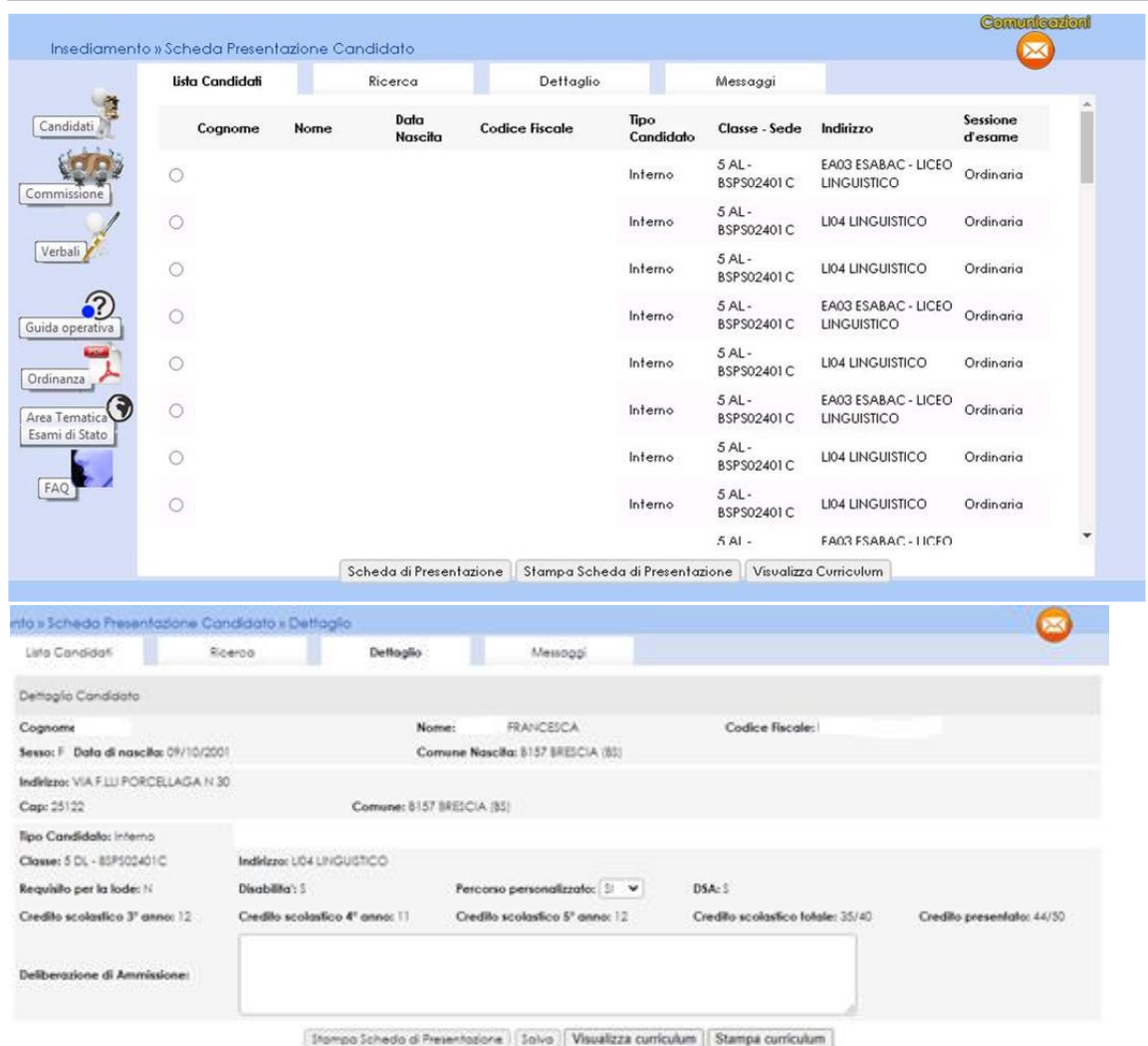

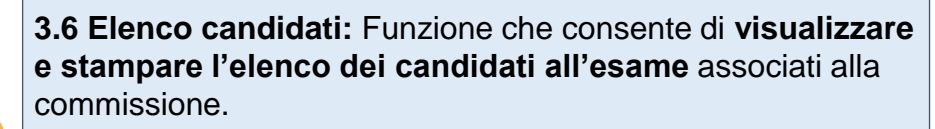

Dall'Elenco candidati è possibile accedere alla **visualizzazione del Curriculum** cliccando sul pulsante **«Visualizza Curriculum»**

**3.7 Visualizza/Stampa Scheda di Presentazione Candidato:** Funzione che permette di **visualizzare la scheda di presentazione del candidato** (prima dell'avvio degli esami) e di **stampare la scheda completa di tutti i dati relativi agli esiti** delle prove (avviati gli esami e concluse le valutazioni).

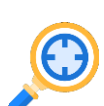

**Novità** : Dalla Scheda di Presentazione Candidato è possibile accedere alla **visualizzazione del Curriculum** cliccando sul pulsante **«Visualizza Curriculum»** mentre con il tasto **«Stampa curriculum»** si ottiene in curriculum in formato PDF.

**Novità**: è esposto il Credito totale in 40esimi, e la conversione in **50esim**i.

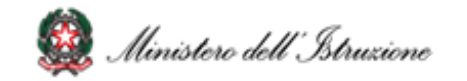

### **3. Insediamento (5/6)**

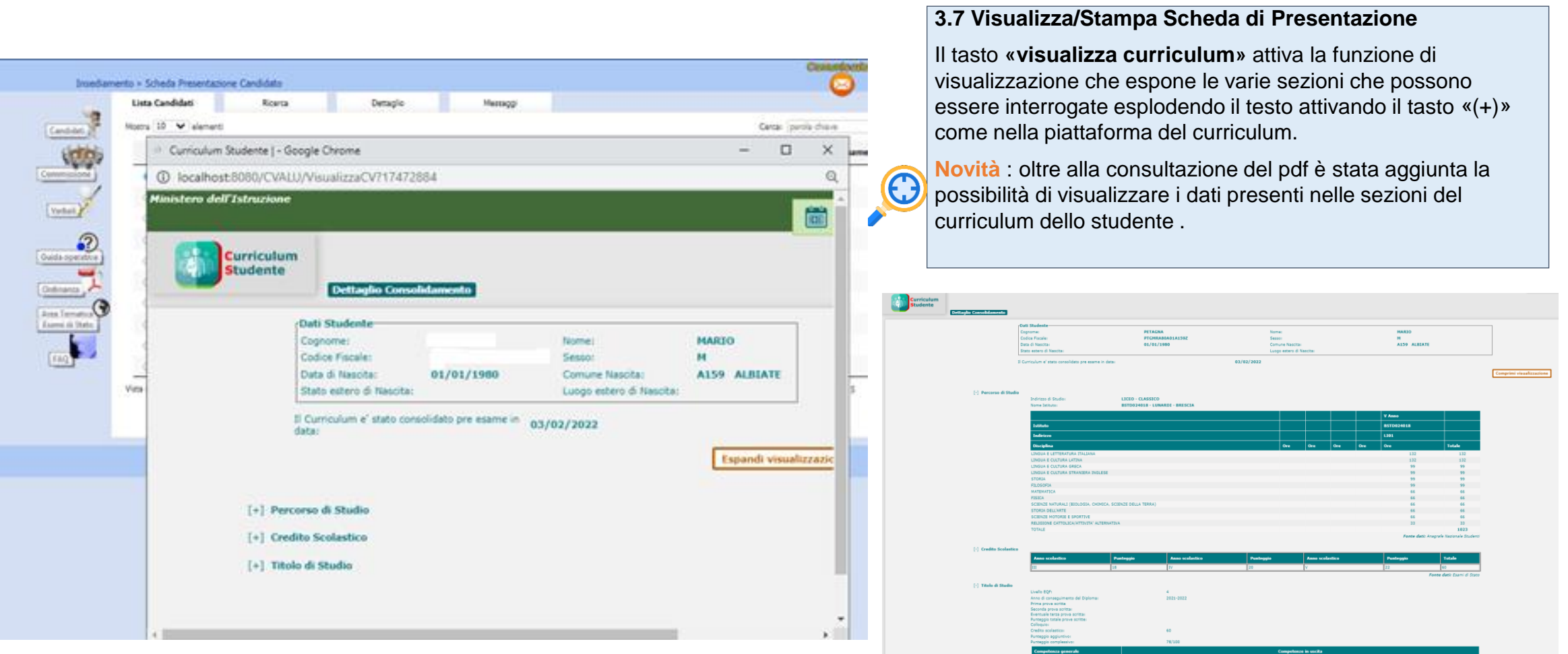

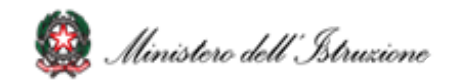

# **3. Insediamento (6/6)**

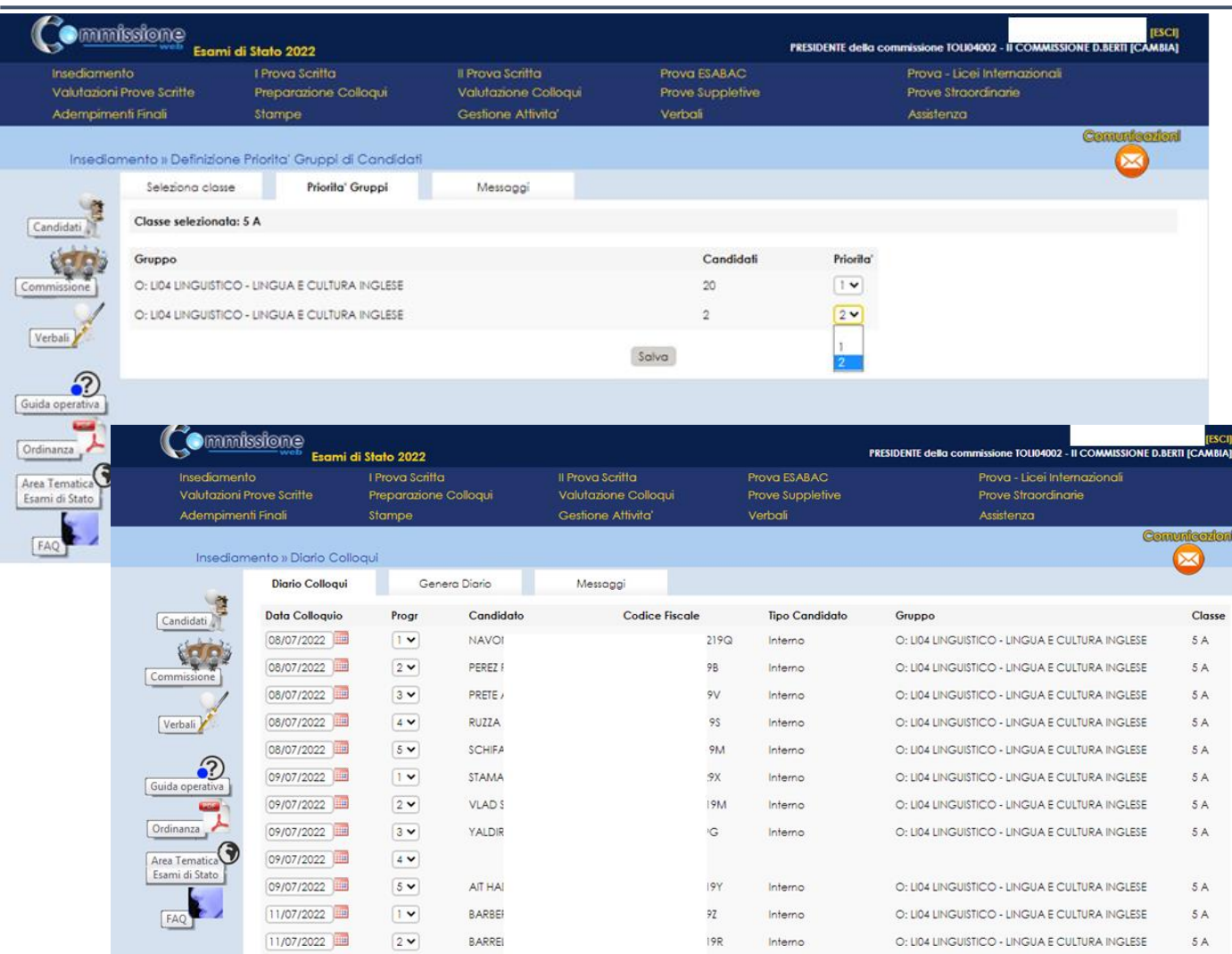

**3.8 Priorità Gruppi Candidati:** Funzione che consente di **indicare la priorità ai vari gruppi di candidati** nelle classi articolate su più indirizzi e lingue straniere, al fine di personalizzare il calendario dei colloqui

**3.9 Diario dei Colloqui:** Funzione che consente di **registrare il calendario dei colloqui** per tutti i candidati. E' possibile organizzare i colloqui per gruppi omogenei di candidati che seguono lo stesso indirizzo di studio e/o gruppo di lingue straniere

**3.10 Stampa Albo Credito Candidati Esterni:** Funzione per **stampare l'elenco dei candidati esterni con l'indicazione del credito scolastico totale**

**3.11 Gestione Inclusione con Riserva Candidati:** Funzione che consente l'inserimento, la modifica e la cancellazione della inclusione con riserva di un candidato

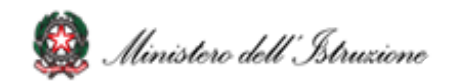

### **4. Menu Prove Scritte**

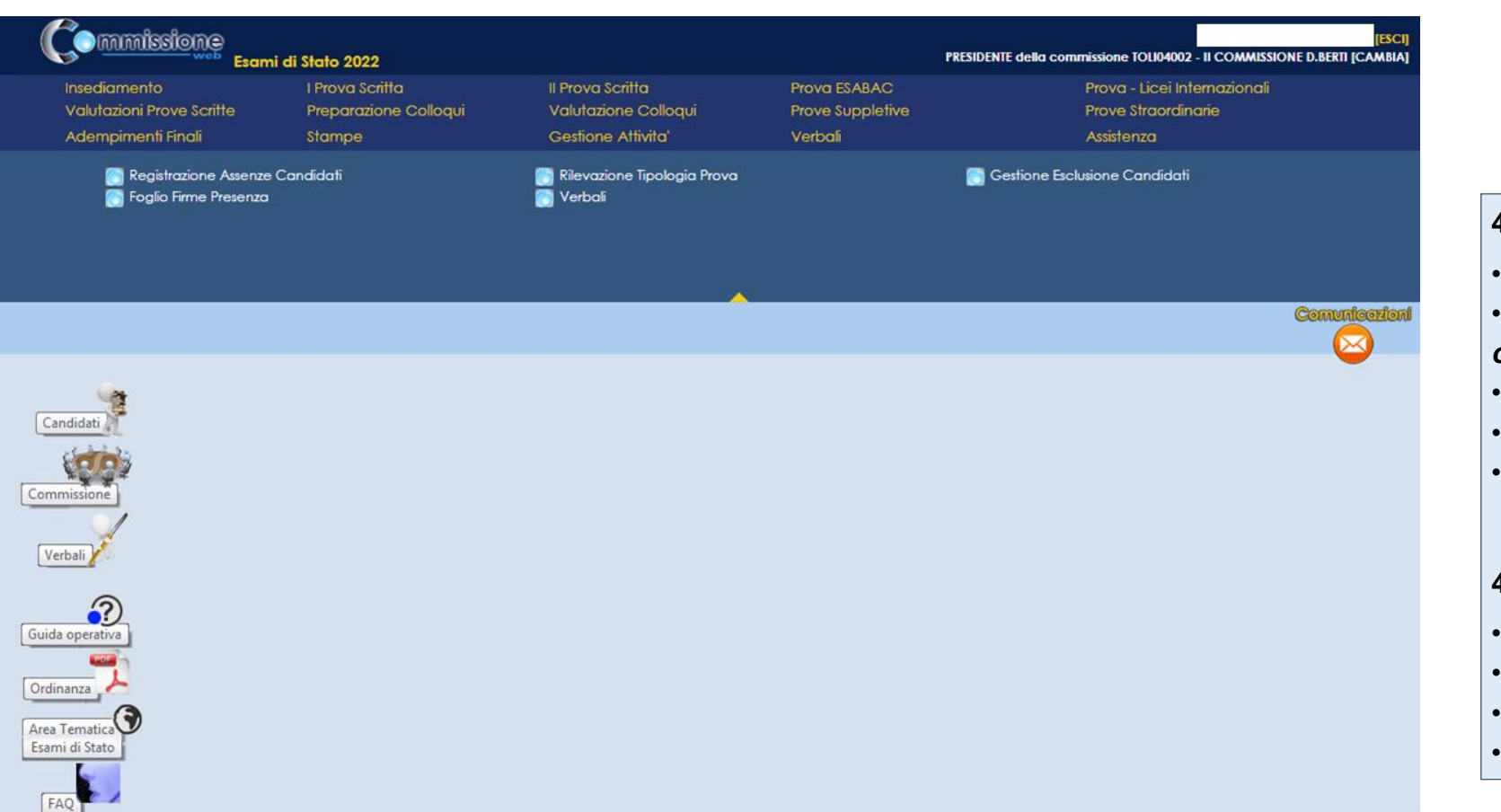

#### **4.1 Prima Prova Scritta:**

- Registrazione Assenze Candidati
- *Registrazione tipologia prova per candidato*
- Gestione Esclusione Candidati
- Foglio Firme Presenza
- Verbali

#### **4.2 Seconda Prova Scritta:**

- Registrazione Assenze Candidati
- Gestione Esclusione Candidati
- Foglio Firme Presenza
- Verbali

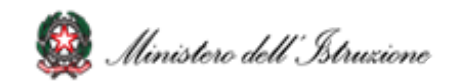

#### **4.1 Prima Prova**

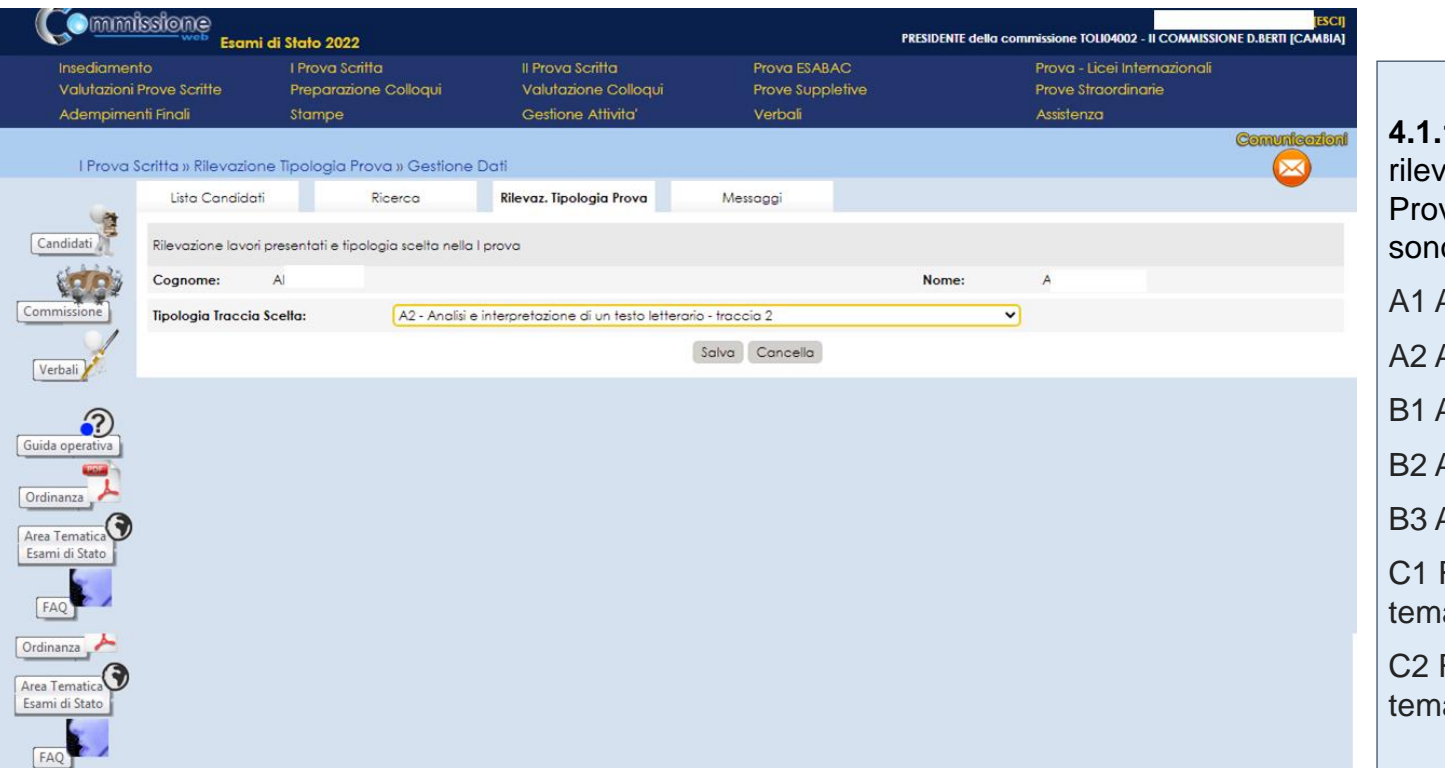

**4.1.1 Registrazione Tipologia 1 Prova:** Funzione che consente di rare la scelta dello studente rispetto alla tipologia della Prima va Scritta predisposta su base nazionale. Le tipologie presenti o le seguenti:

Analisi e interpretazione di un testo letterario - traccia 1

Analisi e interpretazione di un testo letterario - traccia 2

Analisi e produzione di un testo argomentativo - traccia 1

Analisi e produzione di un testo argomentativo - traccia 2

Analisi e produzione di un testo argomentativo - traccia 3

Riflessione critica di carattere espositivo-argomentativo su atiche di attualità - traccia 1

Riflessione critica di carattere espositivo-argomentativo su atiche di attualità - traccia 2

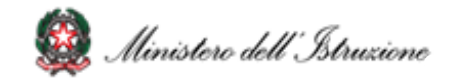

### **5. Valutazione Prove scritte**

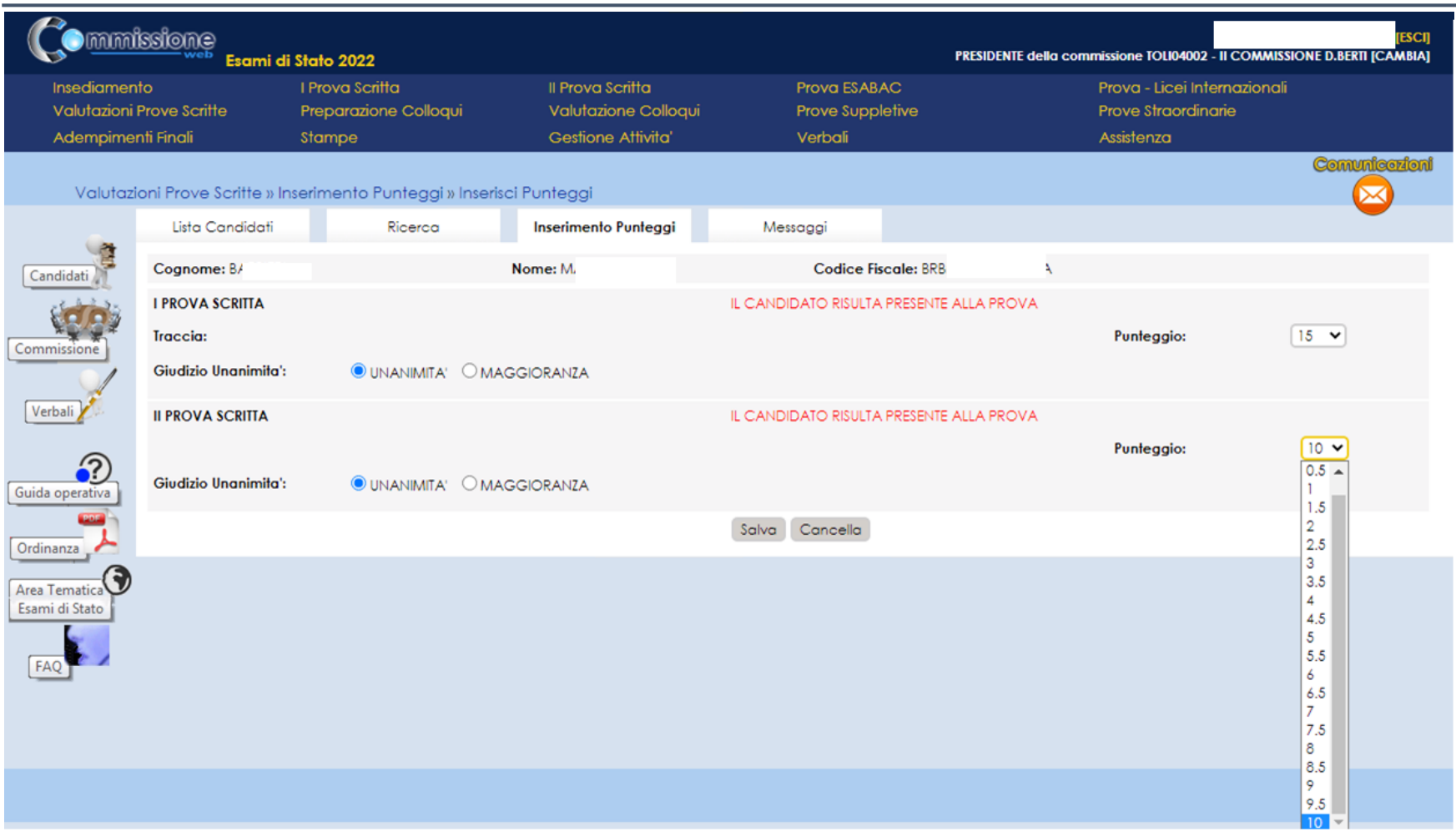

**5.1 Valutazione prove scritte prima e seconda) :** la funzione prevede per ogni candidato l'inserimento dei punteggi delle prove scritte.

**Novità** : l'ordinanza modifica la base dei punteggi

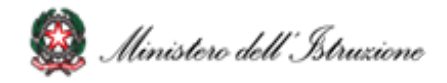

# **6. Verbali (1/2)**

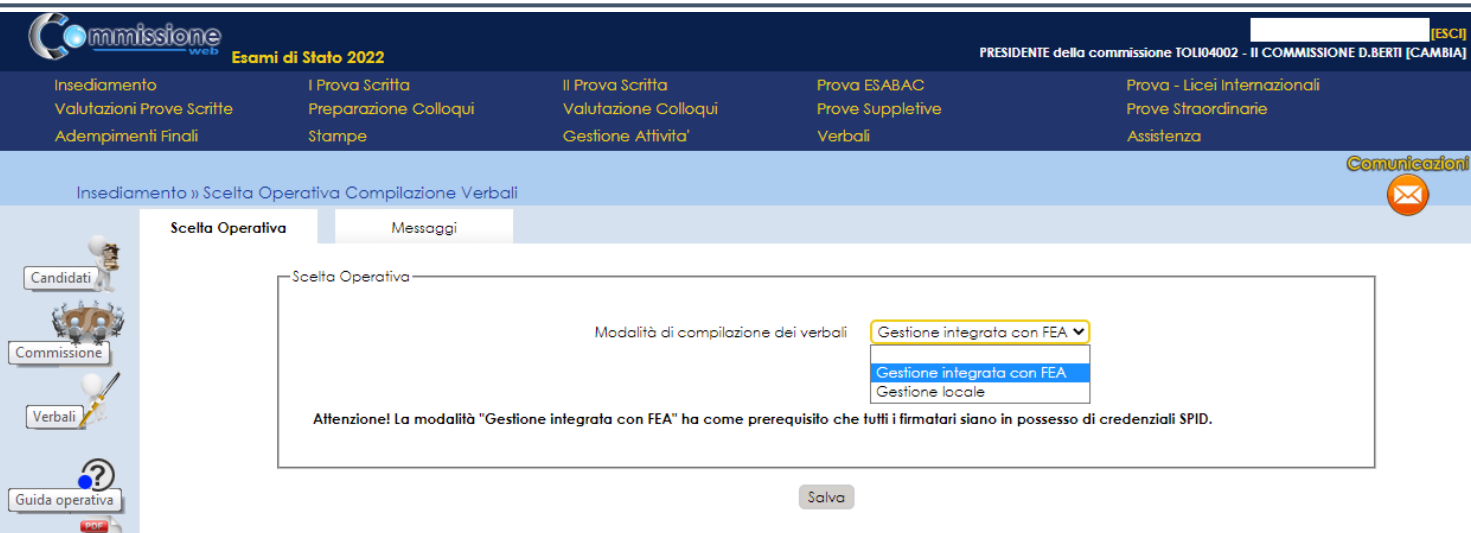

#### **6 . 1 Stampa verbali :** la funzione consente di **selezionare e stampare tutti i verbali previsti dall'O . M .** . I verbali sono in parte precompilati con i dati già registrati dalla commissione sul sistema ed in parte con testi digitabili sul verbale .

**Novità** : I verbali sono stati aggiornati in base alle attività delle commissioni per gli esami 2022 .

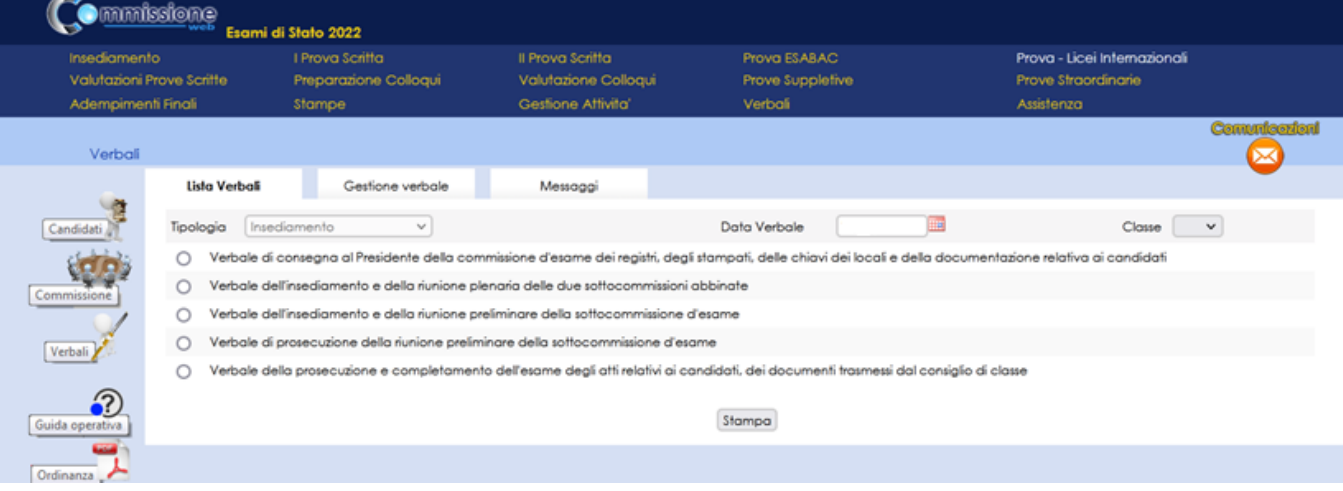

**6 . 2 Scelta operativa compilazione dei verbali :** la funzione permette alla commissione di **dichiarare la modalità di compilazione dei verbali** , scegliendo la **Gestione locale** o la **Gestione integrata con FEA** . La **modalità locale** permette di continuare a gestire i verbali nella modalità in essere negli anni precedenti . La **modalità integrata** permette di gestire in verbali attraverso un editor integrato nell'applicazione e di firmarli con l'utilizzo della **Firma Elettronica Avanzata .**

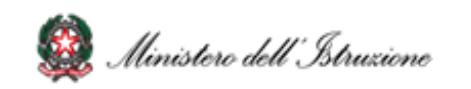

Ordinanza Area Tematica Esami di Stato

## **6. Verbali (2/2)**

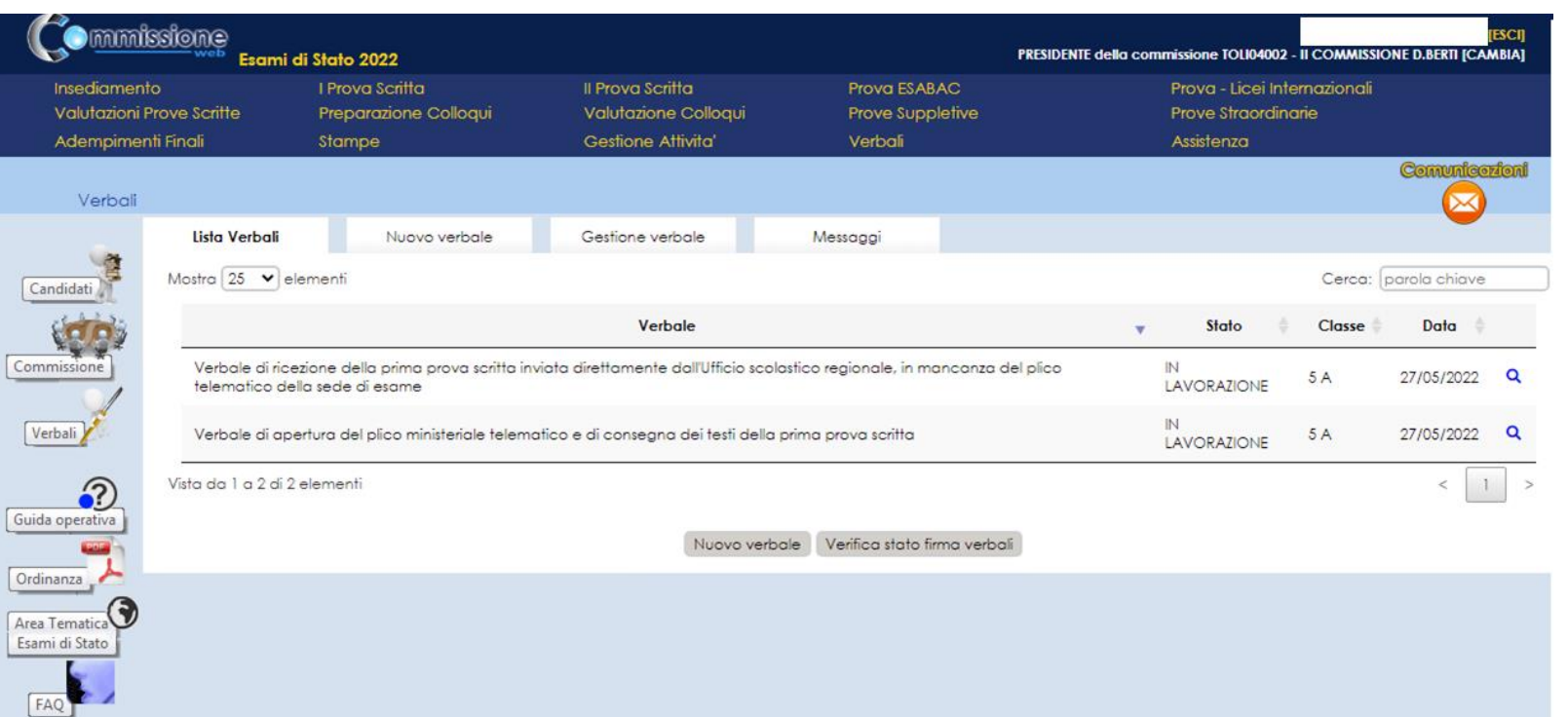

**6.3 Firma del verbale con Firma Elettronica Avanzata (FEA):** la funzionalità che permette di **inoltrare i verbali** (se "In lavorazione") **all'applicazione di gestione della FEA** attraverso dei servizi predisposti

**6.4 Verifica stato firma:** la funzionalità per la verifica sincrona dei verbali in stato "In firma". Sarà previsto, inoltre, un processo asincrono che verificherà, per ogni verbale in stato "In firma", la **disponibilità della versione firmata**

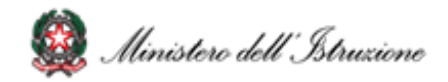

### **7. Colloqui**

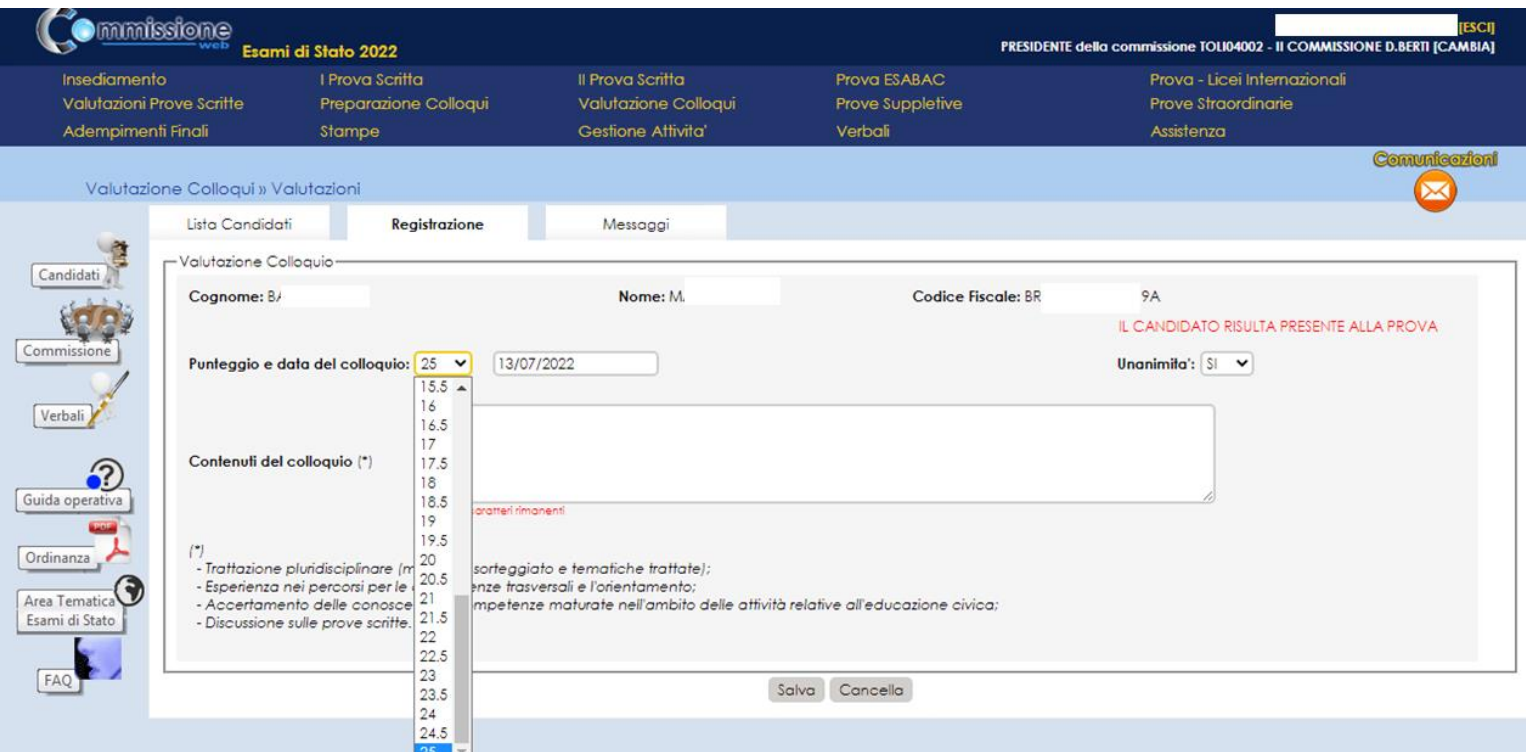

**7.1 Preparazione colloqui:** Nell'area **Preparazione Colloqui** sono disponibili i verbali di riferimento per la giornata, propedeutici alla valutazione della prova orale.

Alla voce **Valutazione Colloqui** è possibile inserire il **punteggio assegnato al candidato**

**7.2 Griglia di valutazione: la funzione** permette di **eseguire il download della griglia in formato excel**

aggiornata la griglia in base all'ordinanza

#### **7.3 Prove Suppletive e Straordinarie:**

l'applicazione prevede la Registrazione Assenze dei Candidati, la Gestione Esclusione Candidati la stampa del foglio firme presenza. Alla voce Verbali è presente la **documentazione necessaria**, a supporto della commissione **per lo svolgimento delle prove**

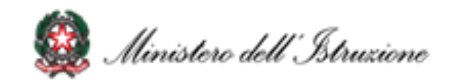

### **8. Stampe**

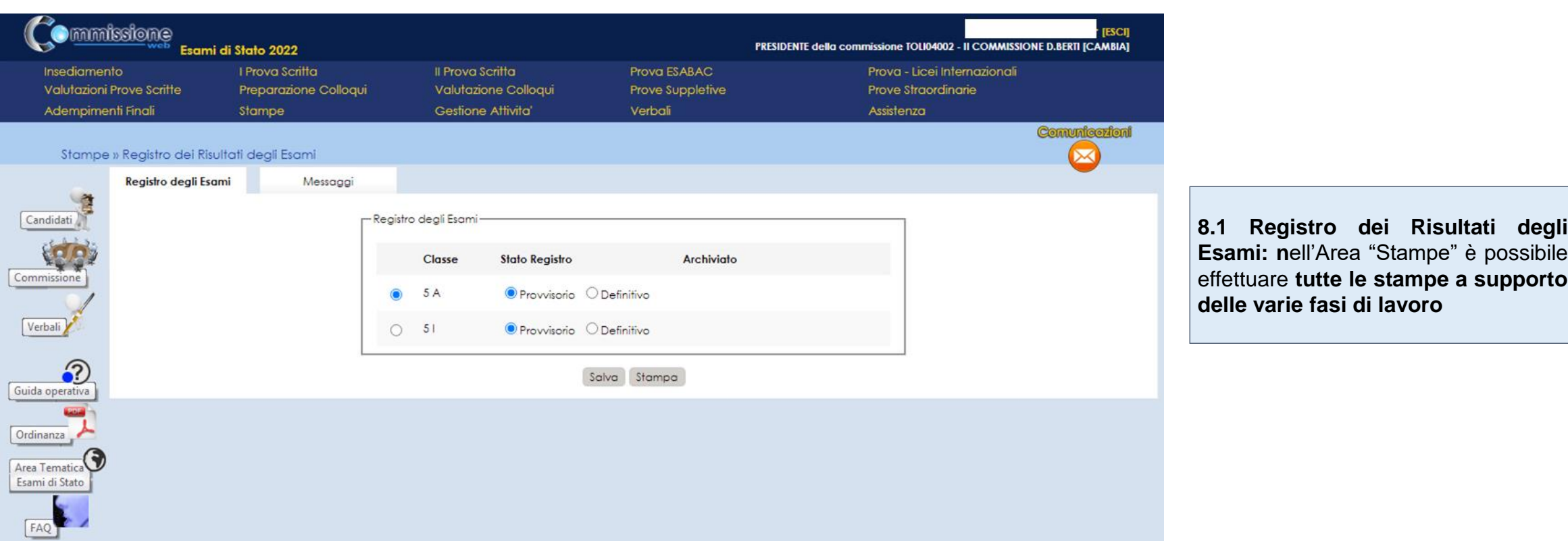

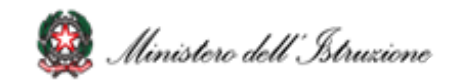

## **9. Relazione presidente della commissione - consultabile dai Dirigenti Tecnici degli USR (1/2)**

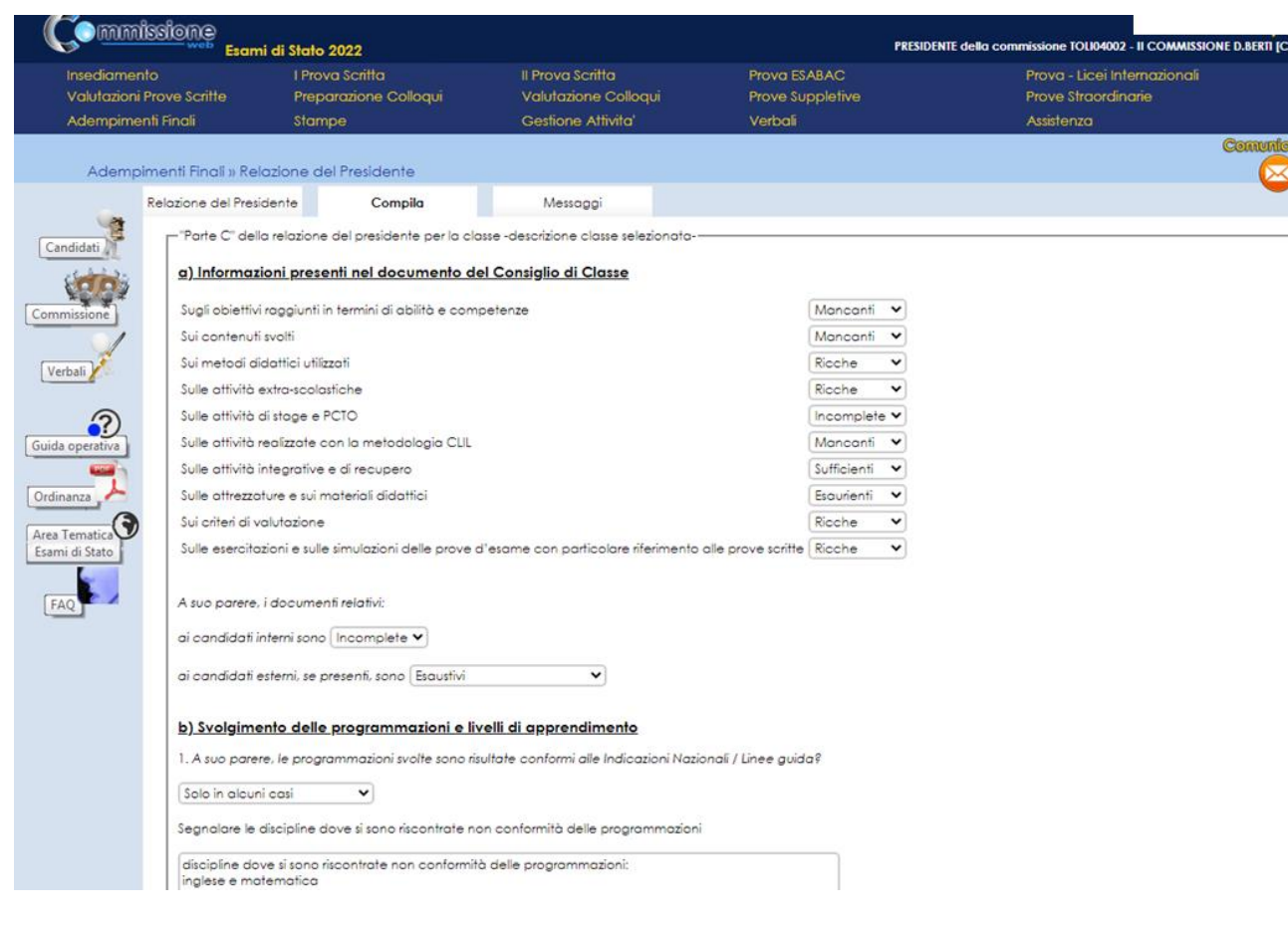

#### **9.1 Relazione presidente della commissione**

I presidenti di commissione hanno a disposizione **una nuova versione della relazione** consultabile dai **Dirigenti Tecnici** degli USR per consentire analisi quali-quantitative sugli esiti degli esami.

La funzione (disponibile nella sezione del menu "Adempimenti finali") consente la registrazione delle informazioni, la produzione e la stampa di una copia della relazione.

La relazione si compone di**:**

#### PARTE A - DATI COMMISSIONE

PARTE B - DATI CANDIDATI

PARTE C - Dati relativi alla classe/sottocommissione

- a) Informazioni presenti nel documento del Consiglio di Classe
- b) Svolgimento delle programmazioni e livelli di apprendimento
- c) Dati relativi ai candidati con BES
- d) Operato delle Commissioni e svolgimento delle prove Aspetti organizzativi
- e) Proposte migliorative dell'esame di Stato (max cinque righe)

Al termine della compilazione il **presidente potrà renderla definitiva** e chiudere le attività della sessione.

**Novità**: aggiornata la relazione con le informazioni degli esami 2022.

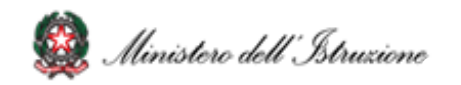

## **9. Relazione presidente della commissione - consultabile dai Dirigenti Tecnici degli USR (2/2)**

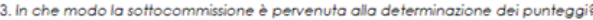

A volte a maggioranza v

4. La scelta dei materiali da sottoporre all'analisi del candidato stata problematica?

C'è stato qualche problema Y

Ha coinvolto tutti i commissari?

Ha coinvolto pochi commissari

5. Quali fipologie di materiali sono state sottoposte all'anglisi del candidato? (è possibile più di una rispostal

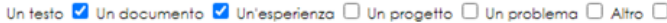

 $\check{~}$ 

dal libro di testo

Specificare

6. La seconda prova scritta è stata predisposta | Dai commissaria titolari di più classi quinte

7. La collegialità della predisposizione è stata soddisfacente? | Si, pienamente soddisfacente v

8. Le informazioni contenute nel Curriculum dello studente sono state utili nella predisposizione dei materiali e nello svolaimento dei colloqui (OM art. 22 comma 1) Nella maggioranza dei casi ∨

9. Quanti colloqui si sono svolti in videoconferenza, ai sensi OM art. 8, art. 309(numero) [1

10. Durante lo svolgimento degli esami la commissione o lei vi siete serviti del supporto consulenziale degli uffici per ambito territoriale No ♥ dei dirigenti Si ♥

e) Proposte migliorative dell'esame di Stato (max cinque righe):

Lo scrivente dichiara sotto la sua responsabilità che i dati sopra riportati corrispondono a quelli contenuti negli appositi verbali e registri degli esami

Salva

**9.2 Gestione sezione "Parte C":** Funzionalità di gestione della sezione, che permette al presidente di **compilare tutte le informazioni previste** e di effettuare il salvataggio parziale delle informazioni, cliccando sul pulsante Salva

**9.3 Archiviazione della versione definitiva della relazione:**  Funzionalità per la **creazione di una relazione con i dati presenti negli archivi** che viene poi registrata nel sistema

**9.4 Cancellazione della versione definitiva della relazione:** Funzionalità che permette la **cancellazione di una relazione dall'archivio**

**9.5 Stampa della relazione:** Funzionalità che permette di **visualizzare una stampa in formato pdf della relazione** con tutte le informazioni registrate al momento della stampa

**9.6 Modifica dei dati:** Funzionalità che consente di **modificare i dati relativi alla sezione "Parte C"**

**9.7 Consultazione dei dati:** Gli ispettori potranno consultare **i dati disponibili in maniera aggregata e di dettaglio** per domanda e potranno **scaricare il pdf** della relazione

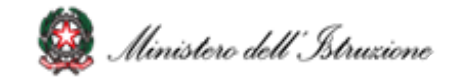

### **10. Adempimenti Finali**

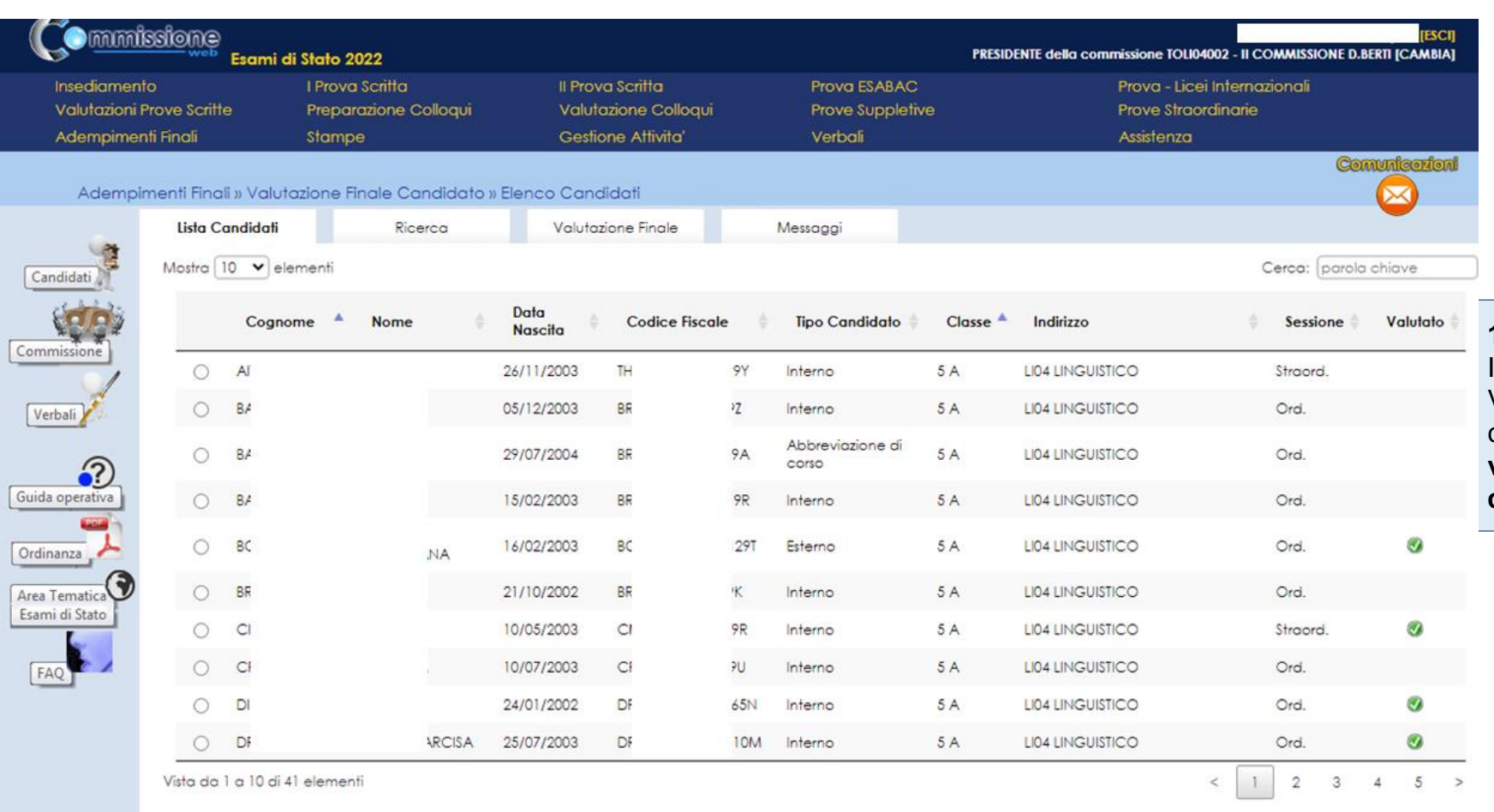

**10.1 Valutazione Finale Candidato:**  In Adempimenti Finali, la funzione Valutazione Finale Candidato consente la **registrazione della votazione finale di ciascun candidato**

Gestione Valutazione Finale

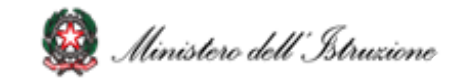

### **11. Gestione Attività**

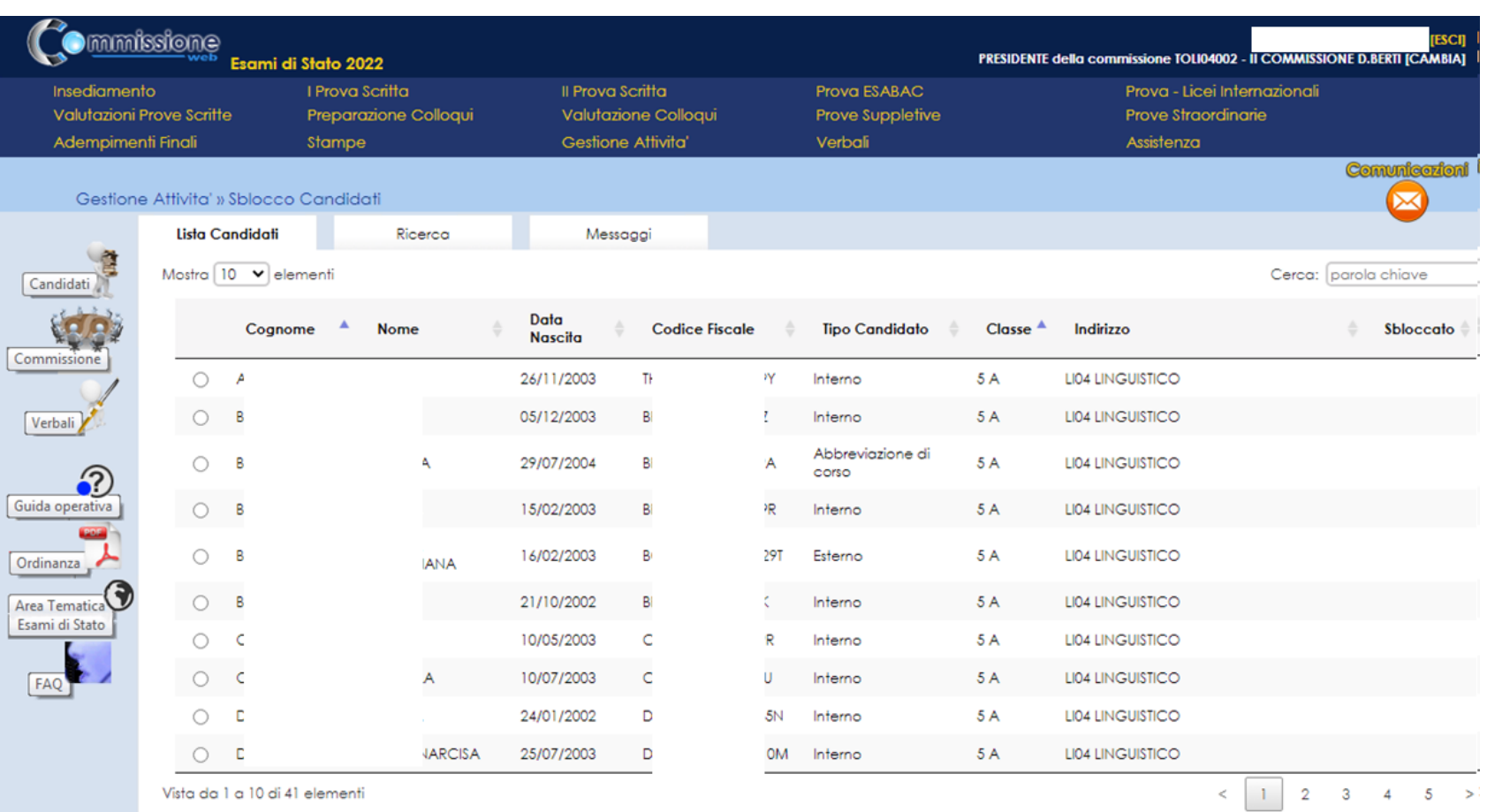

**11.1 Sblocco candidati:** Funzione che consente di **sbloccare i dati di un candidato**, affinché la segreteria scolastica possa correggere eventuali errori riscontrati dalla commissione nella fase di presentazione.

Sblocca Candidato

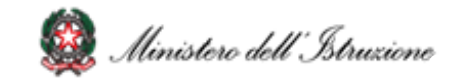

### **12. Chiusura attività**

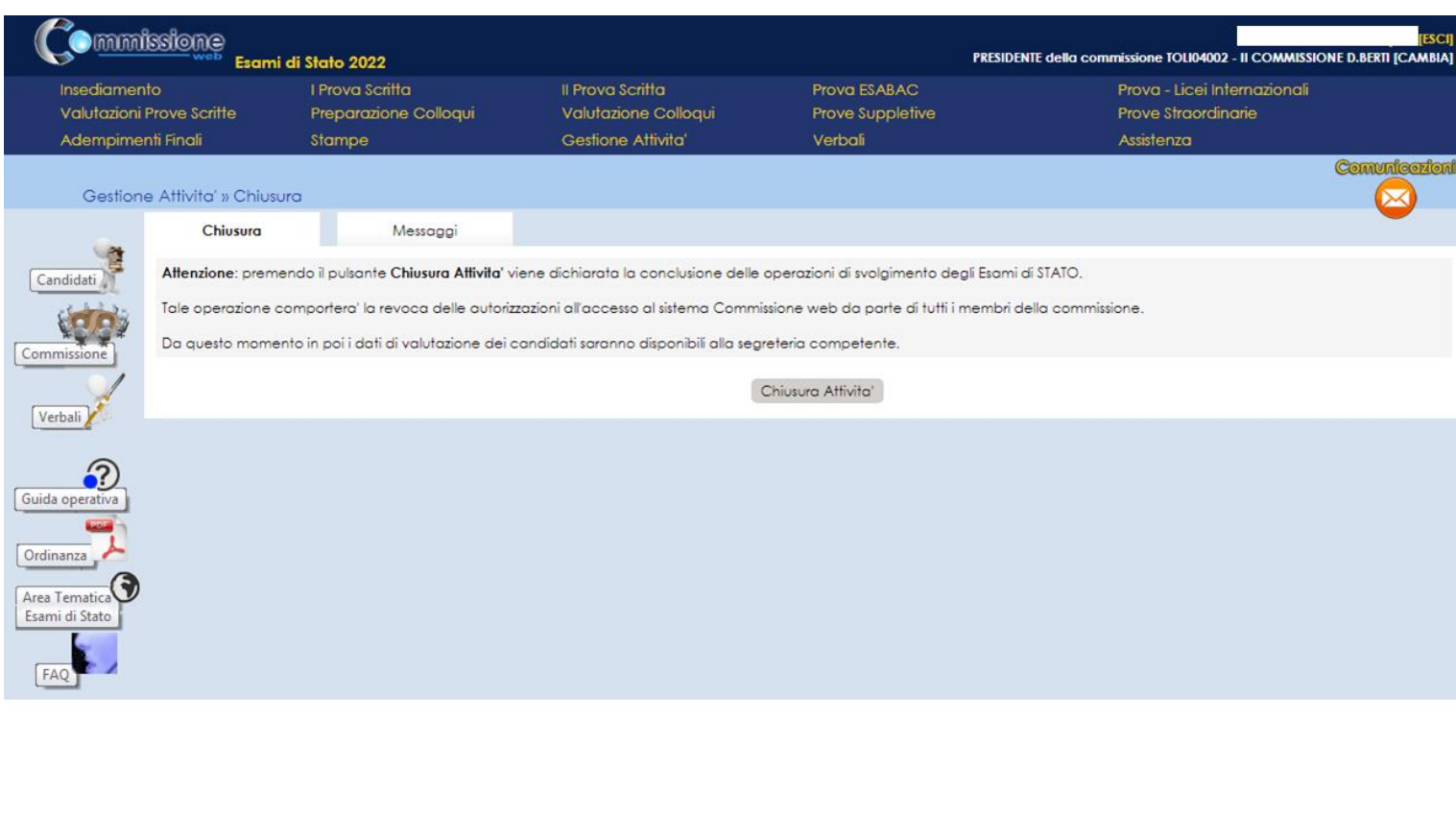

**12.1 Chiusura attività:** Funzione che consente di **concludere tutto il processo degli esami di Stato**, trasmettere automaticamente gli **esiti degli esami al SIDI** e **revocare le autorizzazioni** dei membri della commissione.

**12.2 Chiusura attività:** In fase di **chiusura attività della commissione** viene verificata:

- la presenza delle **versioni definitive del registro dei risultati degli esami** per ciascuna delle classi della commissione
- in caso di presenza di candidati nella sessione straordinaria, la presenza delle **versioni definitive del registro dei risultati degli esami per la sessione straordinaria** e dell'eventuale scheda per l'ispettore tecnico di vigilanza.
- la presenza della **versione archiviata** della **relazione del presidente** per consentire successive analisi quali-quantitative circa gli esiti degli Esami di Stato.

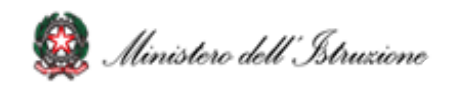

Grazie

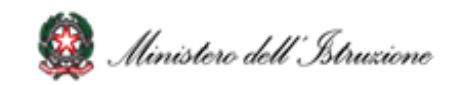